# Marketing Assistant MANUAL

How to be the best Marketing Assistant you can be!

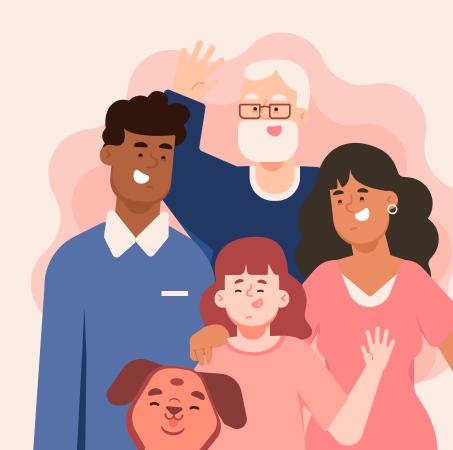

## Table of Contents

Marketing Assistant
What are the duties of the marketing assistant? What is the SSWC Market?

Social Media

Learn more about our social media strategy.

The Tools

Tools you will need for the newsletter and social media.

Syndicate & Connect

Here you could describe the topic of the section

There may be a lot of content in this presentation but don't worry each of these systems will be given to you one by one as you learn and grow. You can always lean in on Pamela as she helps you learn.

Pepper Ferguson
Former Marketing Assistant

## 01. Marketing Assistant

What are the duties of the marketing assistant? What is the SSWC Market?

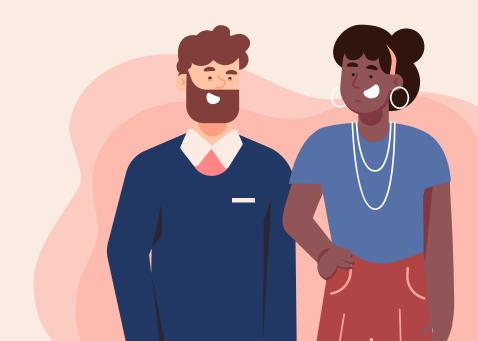

## Job Description Official Description

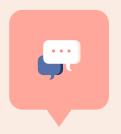

Assist in sharing announcements, upcoming events, general programs and services to the campus public utilizing social media channels, email list-serves and printed marketing materials.

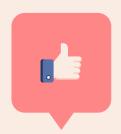

Assist in maintaining the RCSC Facebook page/Twitter Feed and Google groups.

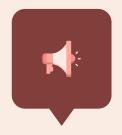

Distribute marketing materials to bulletin boards and display cases, campus publications and the online announcement board and event calendar, as well as to departments for inclusion in newsletters and list-serve dissemination.

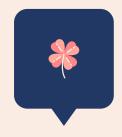

Oversee the coordination and implementation of several events per term, including event planning and preparation as well as attendance and oversight of events.

## Responsibilities

Virtual Assistant Focused

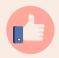

#### Social Media

Maintaining Instagram, Facebook, Discord & Pinterest.

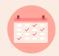

#### Connect

Add events & members to CONNECT.

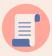

#### Newsletter

Weekly newsletter distributed via Emma.

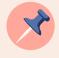

#### Website/Syndicate

Maintain the SSWC website & add events in Syndicate

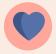

#### Google Group

Send out Google Group emails for time sensitive reminders.

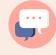

#### Virtual Events

Attend and facilitate virtual events.

## Responsibilities

In The Office

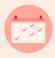

#### **In-Person Events**

Set up and attend in-person events including tabling events

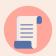

#### **Postering**

Help create posters and follow postering bible

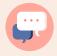

#### **Answer Questions**

While in the office help answer questions and requests by students

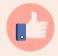

#### **Ambassador**

Help educate faculty, staff & students about the SSWC services

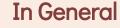

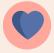

#### Relationship Building

Build relationships with other resource centers. Share their resources and ask for them to share ours.

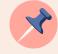

#### **Team Work**

Join team events and get to know co-workers and help them with their work projects.

## Services for Students with Children

Our services include Resource Center for Students with Children, Little Vikings & Baby Vikings, and Jim Sells Child Care Subsidy

#### About our services

Resource Center for Students with Children

Advocacy, Family Events, Pregnancy Support

Lactation Spaces, Family Friendly Spaces

Little & Baby Vikings

Full Day & Flexible Childcare

For Students, Staff & Faculty

Jim Sells Child Care Subsidy

Subsidy covering 10-75% of childcare costs

## Demographics of Students with Children

Who is a Student with Children? Why do we not say Student Parents? Parenting can mean many things!

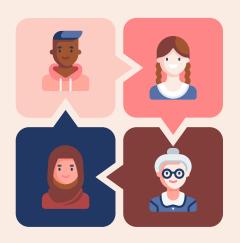

- Parents/Step-Parents
  Single, married, or
  step parents. Their
  children can be
  babies to adults.
- Grandparents
  Grandparents who take on guardianship or who do childcare for their family.
- Foster parent or family friend who takes on care of a child.
  - Siblings
    A sister or brother
    who cares for their
    younger siblings.

## Balancing Content

You need to balance promotion, information and entertainment.

33% Promotional

**Events and Services** 

33% Educational

Info for parenting or college like tips, etc

33% Entertaining

**Quotes and Memes** 

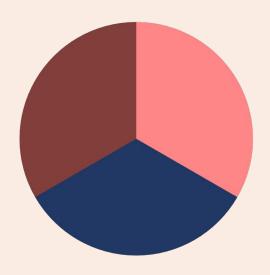

You want to make sure the content you are sharing is adding value to the audience. A good balance is for every promotional post you have about 2 other posts (educational or entertaining) that add value. This makes your audience feel like you are not just promoting - because the SSWC is all services you do not have to worry about this balance quite as much. What you are focusing on is that there is added value for them to follow on social media and get the newsletter.

# 02. The Tools

Tools you will need for the newsletter and social media.

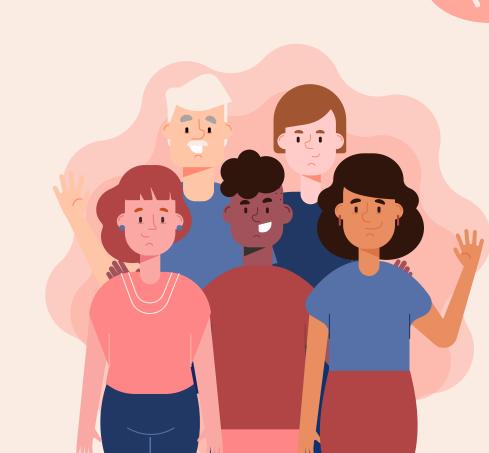

## Branding & Event Tools

These tools will help you with scheduling, linking, and more.

01

Style guide helps you keep consistent with PSU branding 02

The branding message that PSU stands behind

03

Logos, fonts, & more to help you match PSU's branding

04

Great guide to help you learn everything about events 05

Connect with the other PSU social media accounts

Style Guide

Branding Messaging

Tools & Templates

Promotion Tips

Social Media Guide

## Where to Find Content

Resources for finding articles, events and content to share.

| Articles                | Events                     | Holidays                | Graphics           |
|-------------------------|----------------------------|-------------------------|--------------------|
| <u>List of Websites</u> | PDXParent Calendar         | <u>PSU Calendar</u>     | <u>Pexels</u>      |
| <u>Vanguard</u>         | <u>Facebook Events</u>     | <u>Holiday Insights</u> | <u>Pixabay</u>     |
|                         | <u>Living on the Cheap</u> |                         | PSU Flickr Account |
|                         | <u>Connect</u>             |                         |                    |

## Publicity Outlets: Internal

Places you can send our promotions to.

#### MyEmma Newsletter

Weekly, every Friday, and as needed

#### RCSC Google Group

Send events out 1 week before, 2/3 days before, and the day of

#### Social Media

Use Meta to schedule posts and use Stories to promote

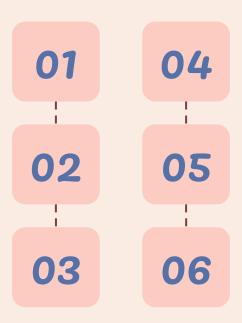

#### **Posters**

Have graphic designer create posters and use postering map

#### Syndicate & Connect

Post events on the website via Syndicate & Connect

#### Discord

Post on Discord. Use @everyone sparingly

## Publicity Outlets: External

Places you can send our promotions to.

#### Virtual Vikings

deadline is noon Monday to go out the following Sunday: <a href="mailto:virtualv@pdx.edu">virtualv@pdx.edu</a>

#### Currently

deadline is noon Tuesday to go out the following Monday: <a href="mailto:Currently@pdx.edu">Currently@pdx.edu</a>

#### Smith Scoop

<u>Complete the form</u> by 5:00 p.m. on the Thursday (four days) prior to publication

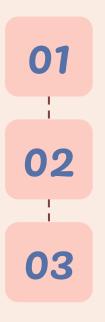

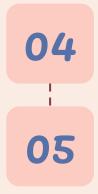

#### **Student Affairs News**

Email Alex Miller atm7@pdx.edu

#### **#ViksVariety**

Use this hashtag on event posts for shares from the official PSU Account

Include a two or three-sentence blurb, link to Connect or RCSC event page on the website and artwork if we have it.

## Google Drive These are your most important Google Drive Links

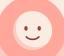

Access all the marketing graphics & documents.\* Add documents here that will be shared with the marketing team.

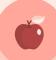

These are evergreen items that are always needing promotions. Review at the beginning of the term.

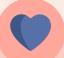

Every term you will create a new document with the template to have all your copy and info in one place

Marketina Folder

On-going **Events** 

Term Events <u>Template</u>

<sup>\*</sup>How to make shortcuts to shared documents & folders so you can access them from your folders faster

# 03. Social Media

Learn more about our social media strategy.

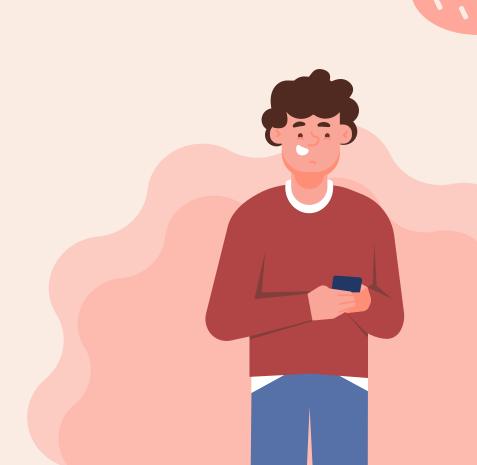

## Social Media Tools

These tools will help you with scheduling, linking, and more.

01

Schedule all your social media posts for IG & FB 02

IG doesn't allow linking use Link Tree & say Link in Bio 03

Shorter links are easier for people to type by hand 04

Create graphics with the premade templates 05

QR codes help make people get to a link faster

**Meta** 

**Link Tree** 

Bit.ly

Canva

QR Code Dynamic

## Social Media Calendar

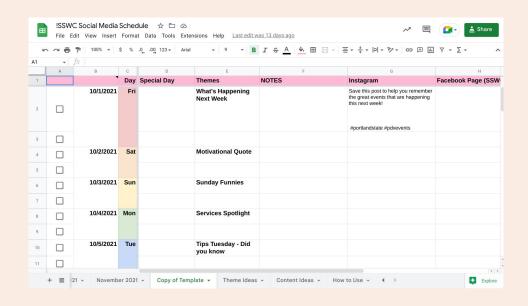

#### Planning Social Media

This spreadsheet is pre-formatted to help you plan social media ahead of time. You can plan one week ahead or one month ahead.
Create a new sheet for each month. Change the dates, change the themes, and then plan!

## Instagram Process

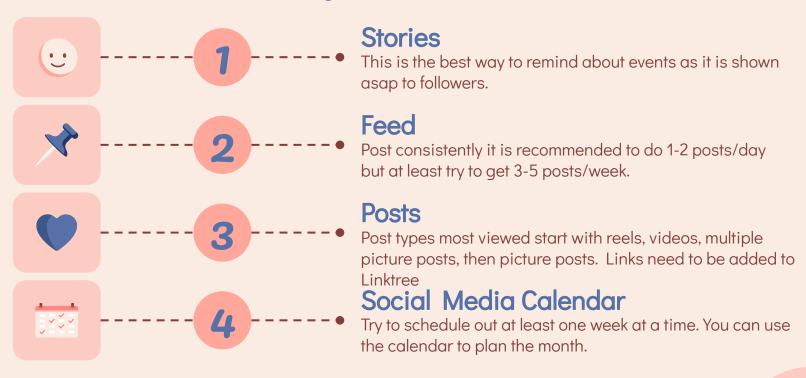

## Instagram Stories

1-2 posts with a science A good tips post, meme or Daily Dose of Animal Our events & then PSU experiment or a sensory parenting quote Cuteness - share a events ideas Tips/Quotes Science/Sensory **Animal Post Events** Craft/Food **Neurodiversity** Teens A tip for teen/YA parents or 1-2 posts with a craft or fun Tips or info on a quote or meme that food ideas neurodivergence relates to parenting teens

## Ways to Save Content for Instagram

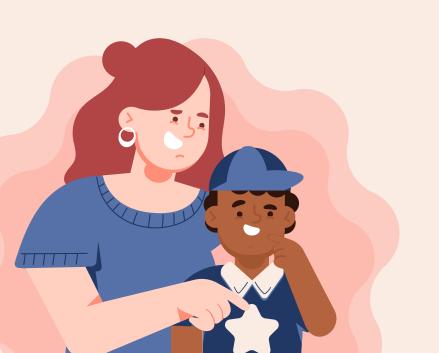

Send to Self 

I use my own account to send fun ideas I find <3 when I use it

Save Feature □

Take time to save content, you can categorize it too

Use Hearts 🔾

Use hearts to remember what you have used

## Facebook Process

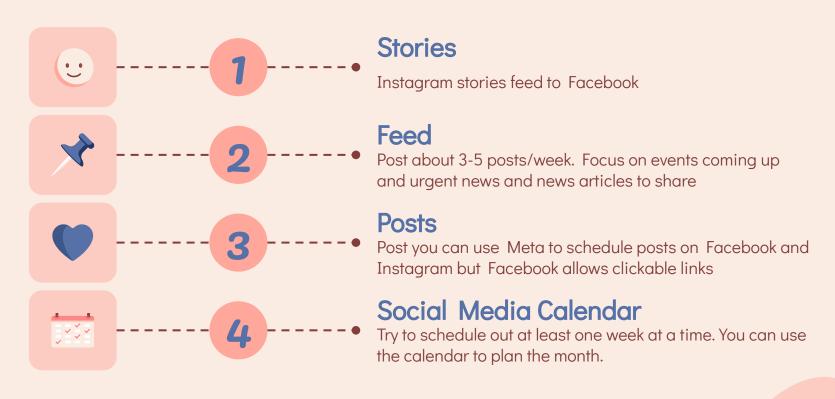

# 04. Other Outlets

Syndicate, Connect, MyEmma, Discord, & Google Group

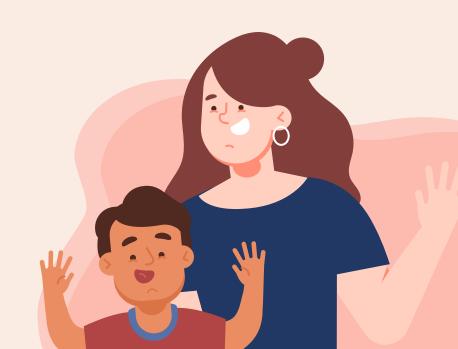

## Syndicate

Syndicate is the web tool that PSU uses for their website. Syndicate edits the website, post news items and change staff profiles. You will have training on how to use this tool. This is also where you will add events to the website calendar.

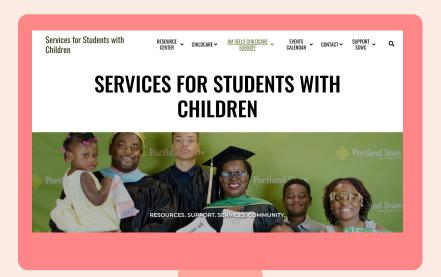

## PSU Connect

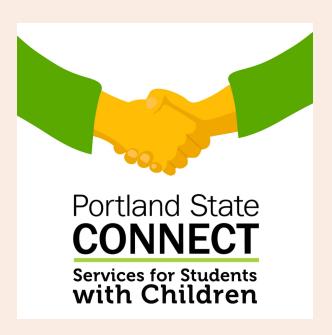

PSU Connect is an event tool that students can use to find events at PSU. This is also where the PSU finds events to promote on myPSU and newsletters. Your personal account will need to be given permissions to add events.

## MyEmma

MyEmma is a newsletter web app that the SSWC uses for weekly newsletters, Winter Wonder fundraising, and special outreach emails. You will create a rough draft of the newsletter for Pamela to review and send. Pamela has a Google Doc with the content the newsletter needs highlighted and news you can use. Also use the Google Events Calendar to add events

login

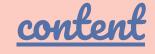

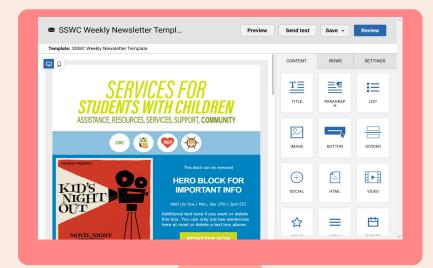

## Google Group Emails

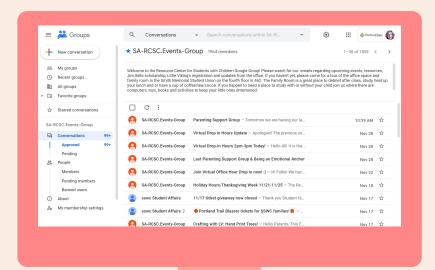

This is one of the most important information outlets, but also has multiple posters.

- Try not to send out a new email right after someone else has.
- You can write a draft and leave it open to post later. But you have to leave the tab open.
- You cannot schedule emails
- You can search for a previous email for the content to share or use the Events Google Doc.
- Images cannot be copy pasted in this app.

### Discord

Discord is where a handful of friends can spend time together. A place that makes it easy to talk every day and hang out more often. Services for Students with Children is happy to host this space for parents and caregivers to connect with other students with children to connect and build friendships. You will help answer questions, post events and interact with members.

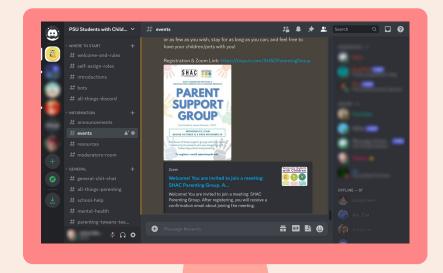

learn more

## Thanks!

CREDITS: This presentation template was created by **Slidesgo**, including icons by **Flaticon**, infographics & images by **Freepik** 

Please keep this slide for attribution

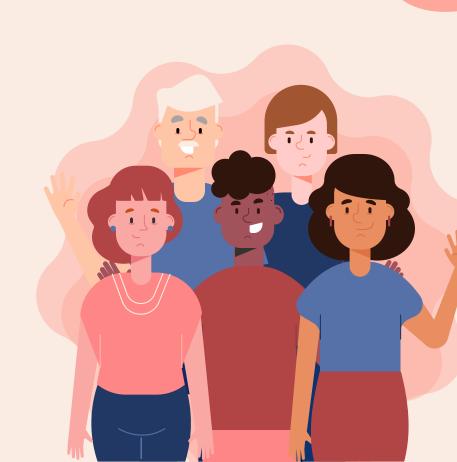